# **Interface Vacuu·Pure**

Modbus RTU

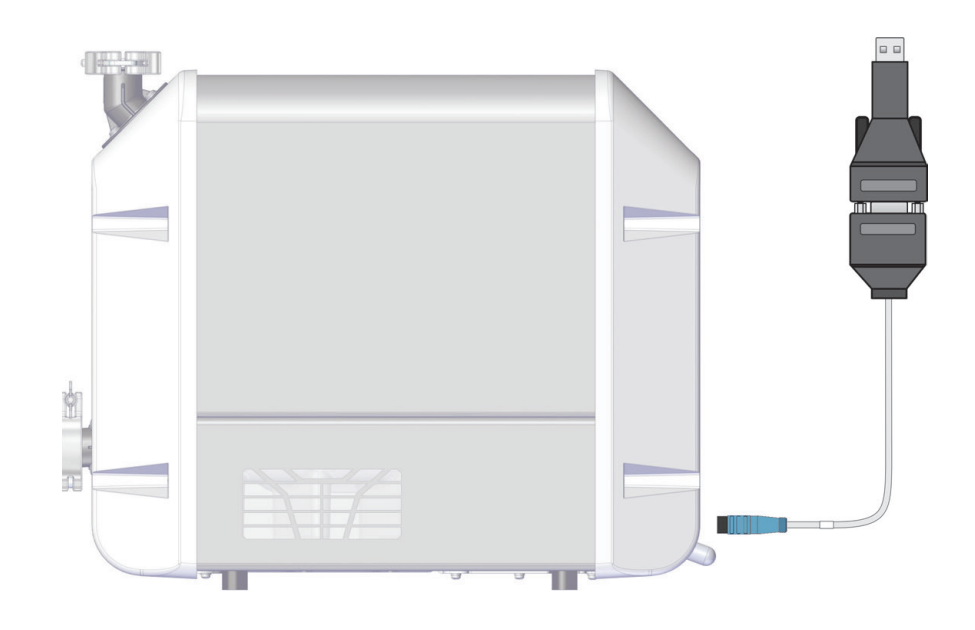

# **Instructions for use**

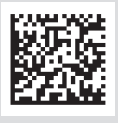

Original instructions EN CONSERVIATION CONSERVENT CONSERVENT CONSERVENT CONSERVENT CONSERVENT CONSERVENT CONSERVENT CONSERVENT CONSERVENT CONSERVENT CONSERVENT CONSERVENT CONSERVENT CONSERVENT CONSERVENT CONSERVENT CONSERV

#### **Original instructions Keep for further use!**

This manual is only to be used and distributed in its complete and original form. It is strictly the user's responsibility to carefully check the validity of this manual with respect to the product.

Manufacturer:

VACUUBRAND GMBH + CO KG Alfred-Zippe-Str. 4 97877 Wertheim **GERMANY** 

Phone: Head office +49 9342 808-0 Sales +49 9342 808-5550 Service +49 9342 808‑5660 Fax: +49 9342 808‑5555

Email: info@vacuubrand.com Web: [www.vacuubrand.com](https://www.vacuubrand.com/en/page509.html)

Thank you for purchasing this product from VACUUBRAND GMBH + CO KG. You have chosen a modern and technically high quality product.

# TABLE OF CONTENTS

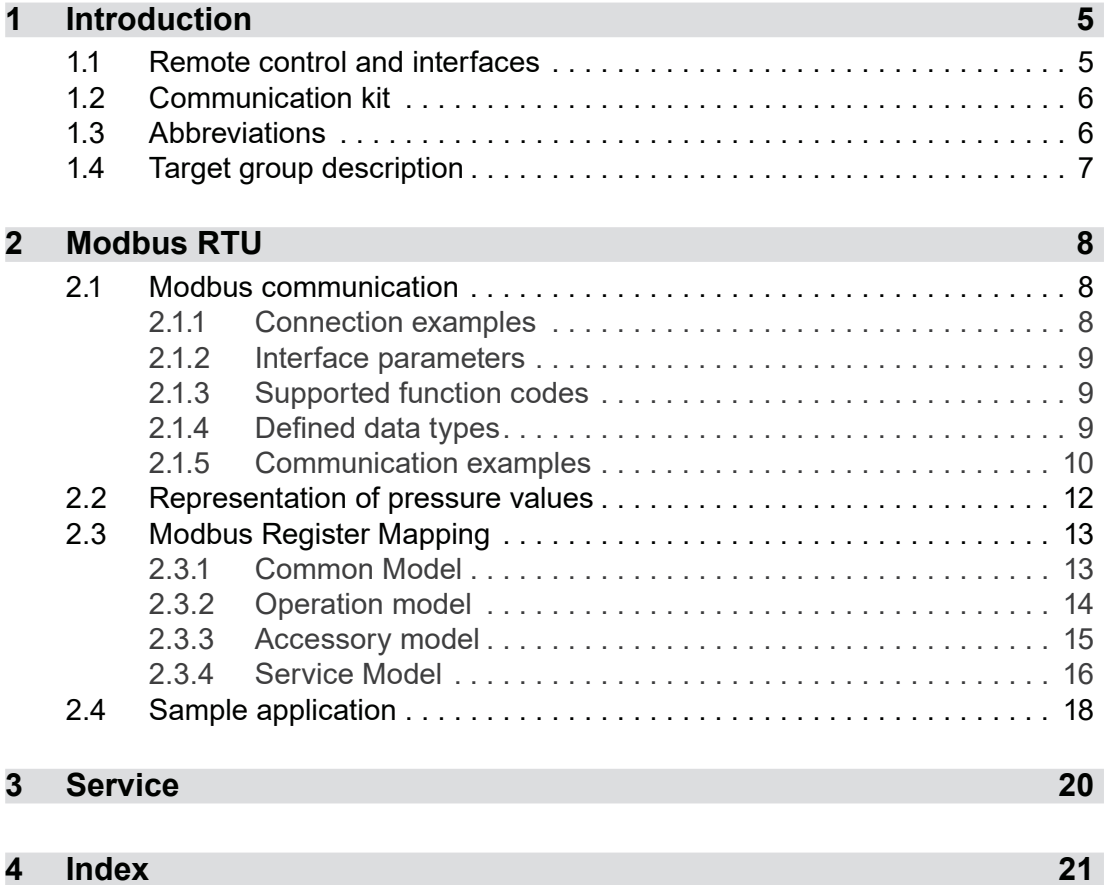

# <span id="page-4-0"></span>**1 Introduction**

This document describes the general aspects of the communications protocols for Modbus RTU with *VACUU·PURE*<sup>®</sup> vacuum pumps.

## **1.1 Remote control and interfaces**

Communication with the vacuum pump is supported by Modbus RTU. This enables you to remotely monitor and control the vacuum pump from a central location, for example directly with a PC or via a PLC in a process control system with a host computer.

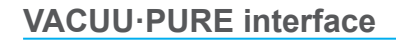

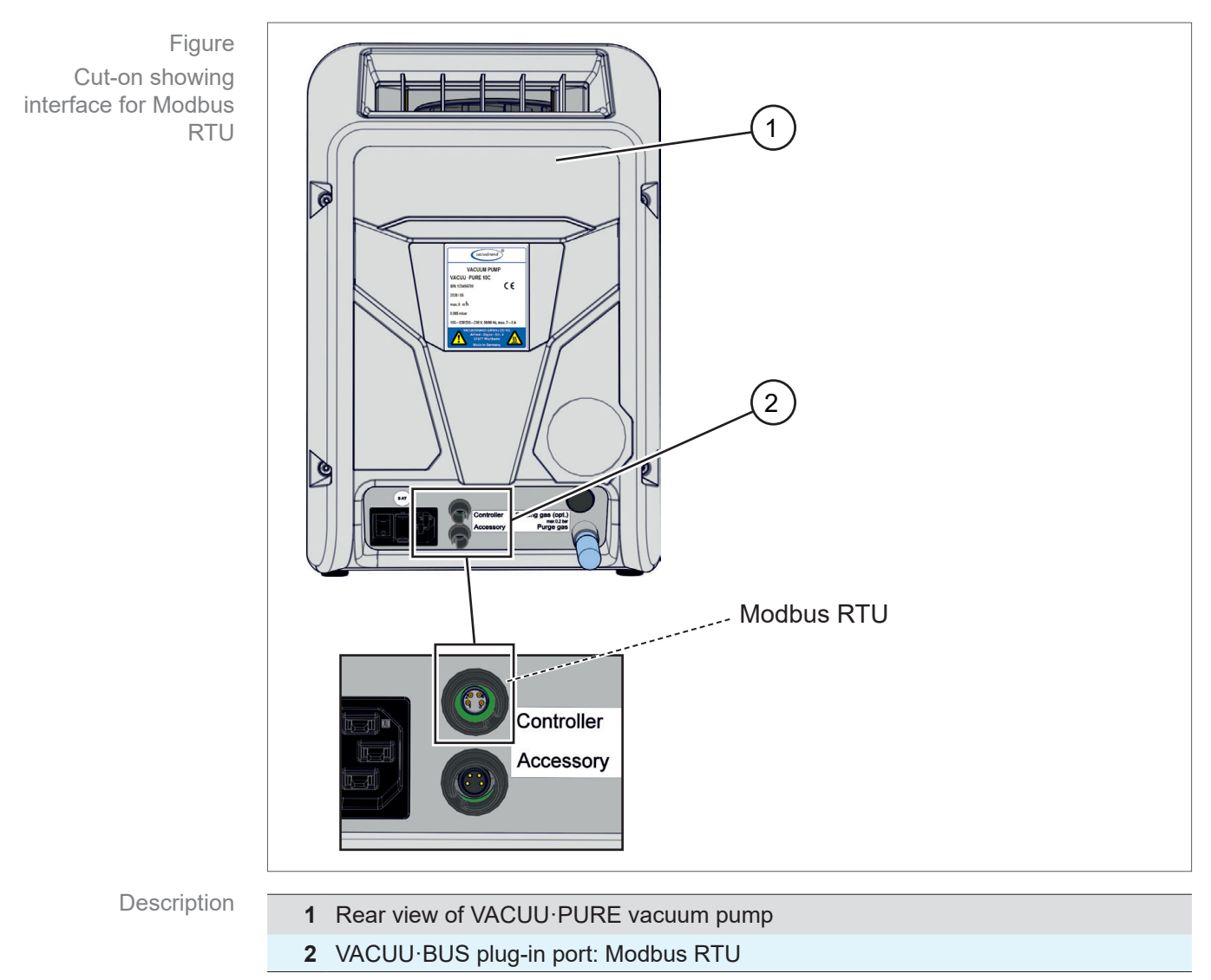

#### 20903011\_EN\_VP10-Modbus RTU\_V1.2\_040822 5

## <span id="page-5-1"></span>**1.2 Communication kit**

A communication cable is provided in the "Communication kit" (order number #20683230) for connecting the vacuum pump to the host computer, laptop or PLC.

<span id="page-5-0"></span>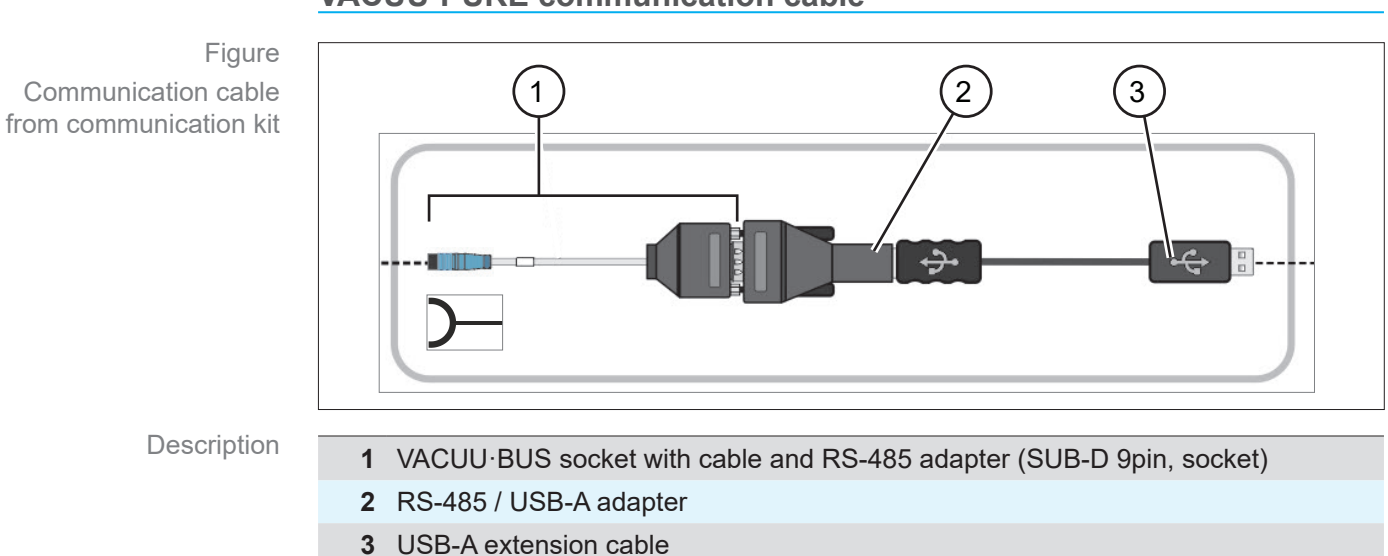

#### **VACUU·PURE communication cable**

## **1.3 Abbreviations**

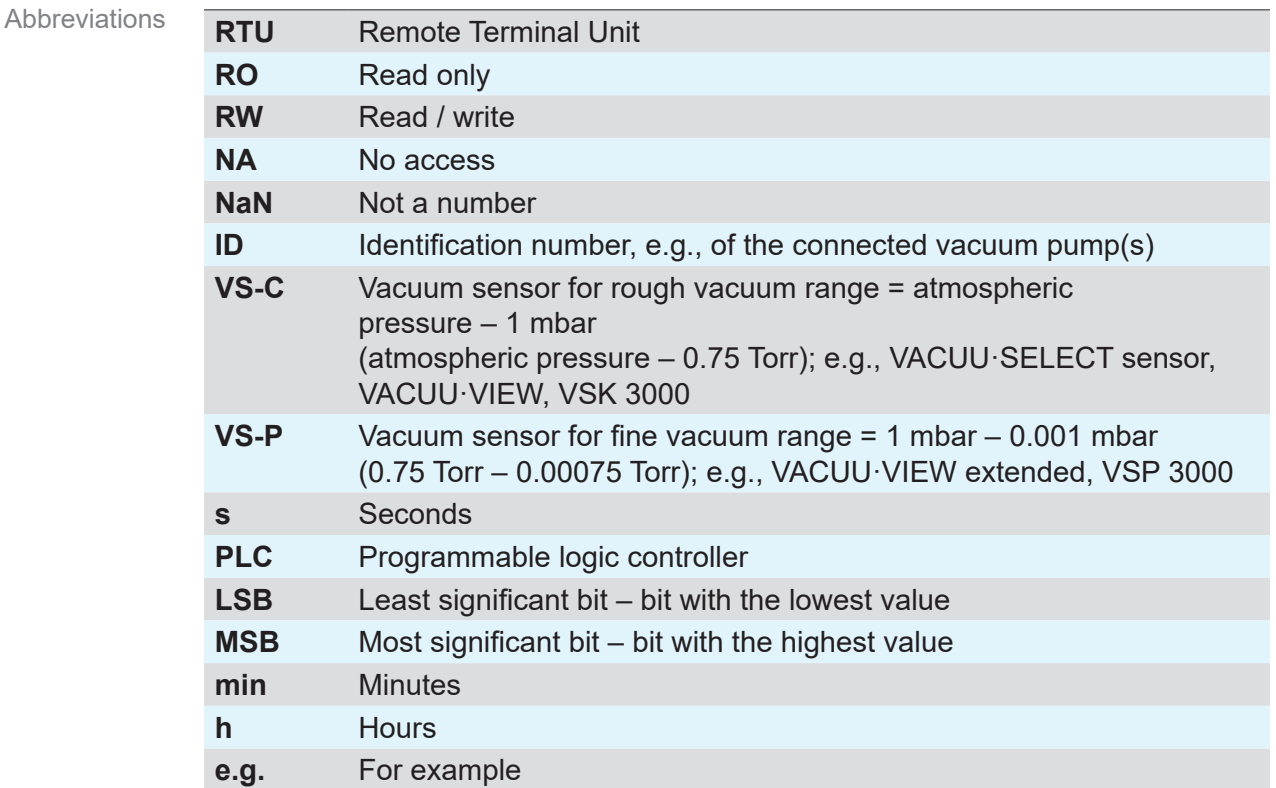

## **1.4 Target group description**

<span id="page-6-0"></span>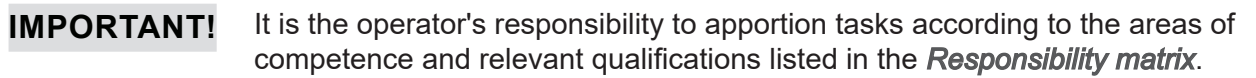

### **Personnel qualification**

Meaning Personnel qualification

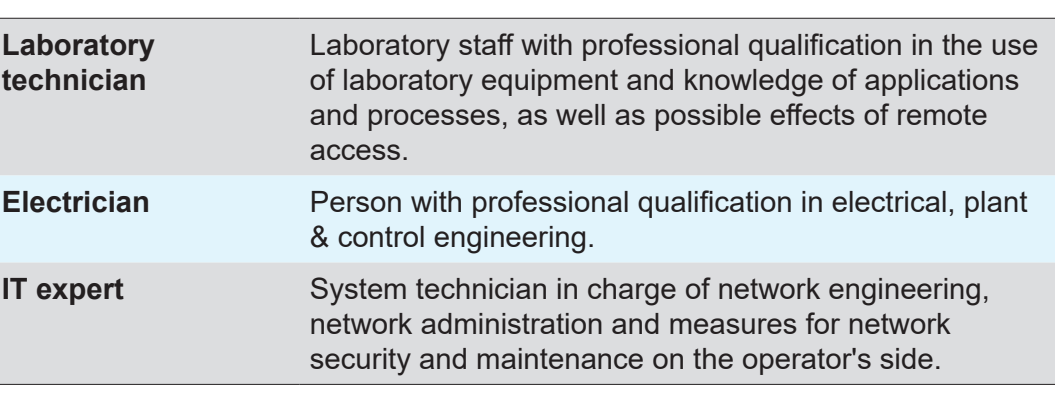

#### <span id="page-6-1"></span>**Responsibility matrix**

Responsibility matrix and areas of competence

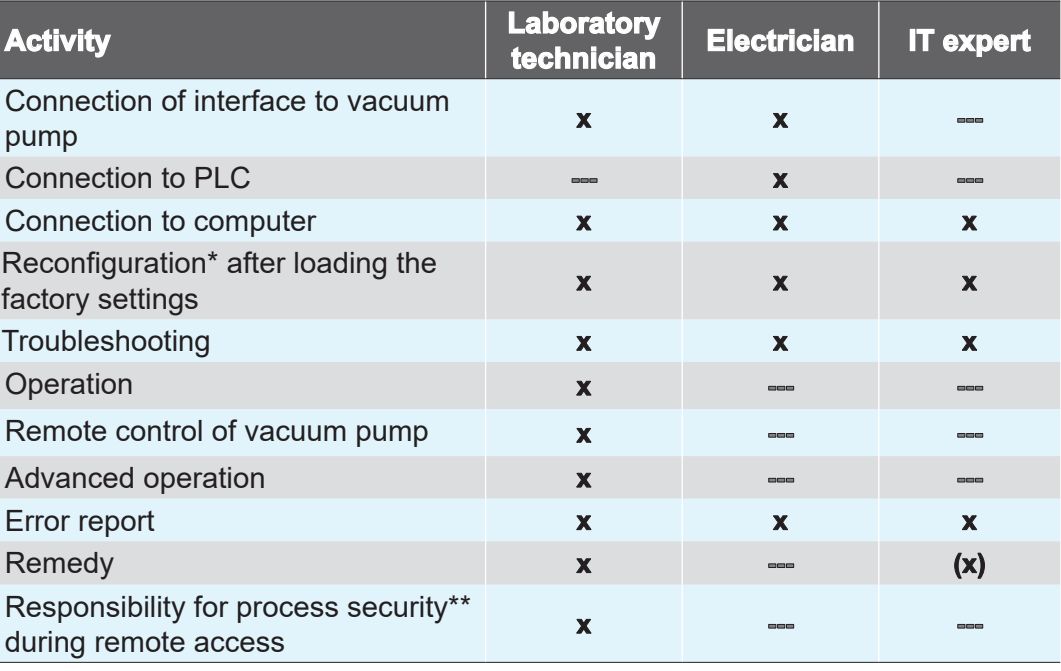

*\* Interface settings.*

*\*\* Data transfer with Modbus RTU is not encrypted.*

# <span id="page-7-0"></span>**2 Modbus RTU**

Modbus RTU is a communications protocol for communication with programmable logic controllers. For remote control via Modbus RTU, use the upper VACUU·BUS port at the back of the vacuum pump. A communication kit is provided as a communication adapter  $\rightarrow$  see chapter: **[1.2 Communication kit on page 6](#page-5-1)**.

## **2.1 Modbus communication**

## **2.1.1 Connection examples**

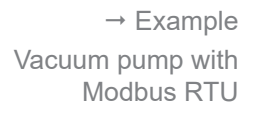

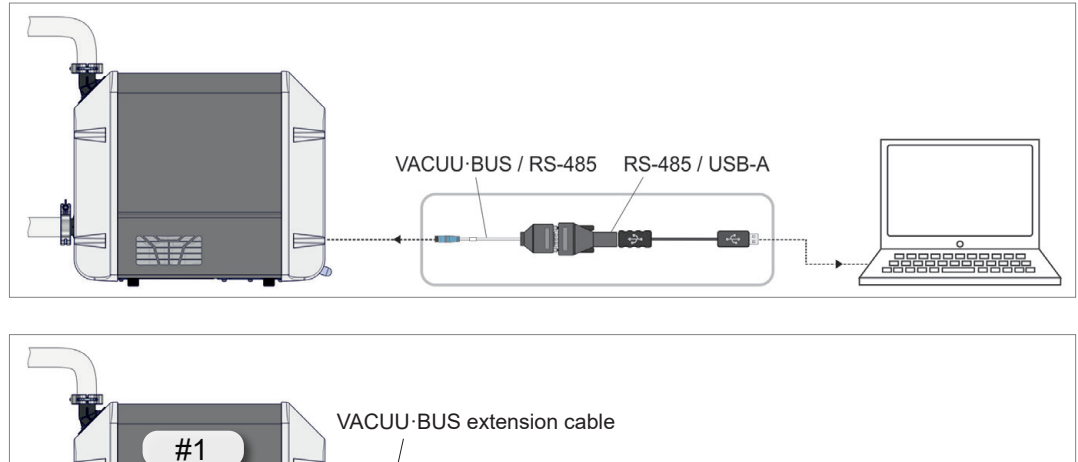

 $\rightarrow$  Example Several vacuum pumps with Modbus RTU

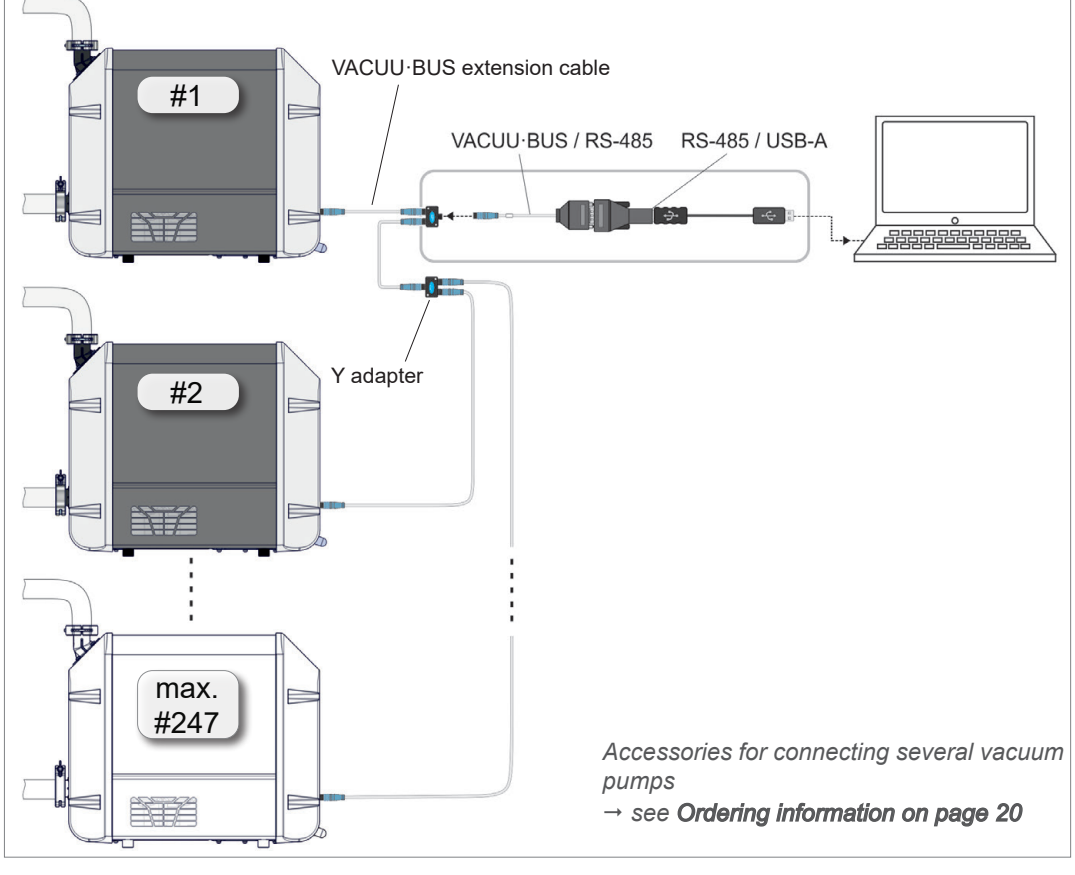

#### **IMPORTANT!**

When connecting several vacuum pumps via Modbus RTU, each vacuum pump must be assigned a unique address. See register #40007 in chapter: *[2.3.1 Common Model on page 13](#page-12-1)*

<span id="page-8-0"></span> $\rightarrow$  Example Vacuum pump connected directly to PLC

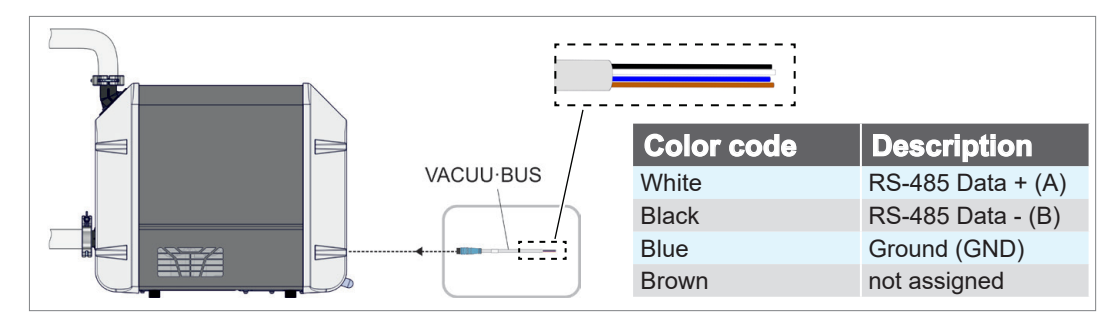

## **2.1.2 Interface parameters**

#### **Modbus RTU default settings**

Modbus RTU communication settings Important default settings relevant for Modbus RTU are as follows:

- Baud rate (19200)
- Number of data bits  $(8)$
- Number of stop bits  $(1)$
- Parity (none)
- Device address (default setting: 1; setting range:  $1 247$ )

## <span id="page-8-2"></span>**2.1.3 Supported function codes**

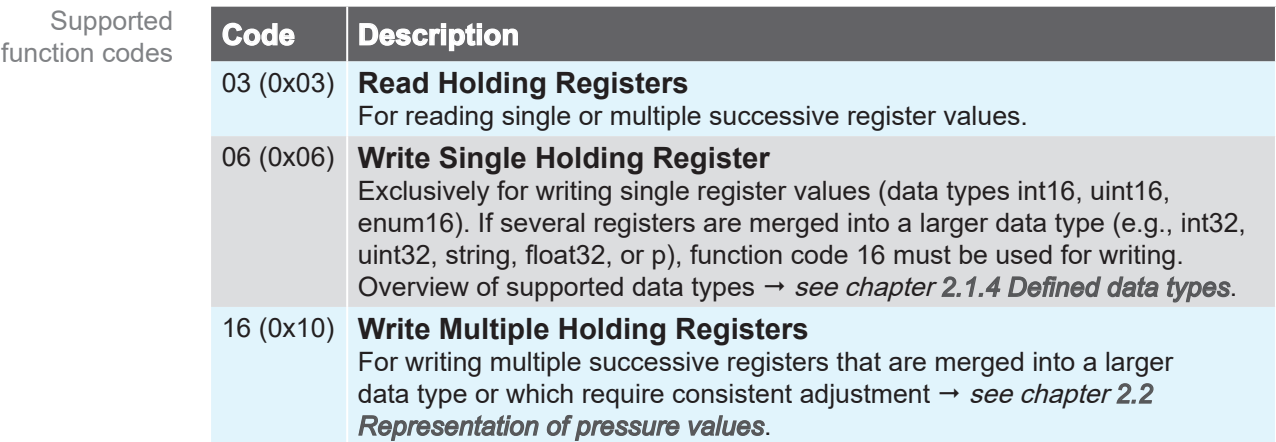

## <span id="page-8-1"></span>**2.1.4 Defined data types**

The available Modbus registers described in chapter *[2.3 Modbus Register Mapping](#page-12-2)* are based on the data types listed below. If certain functions are not supported by the vacuum pump, the associated Modbus registers are assigned NaN values. Defined data types

> Each individual 16-bit register is represented in little endian byte order. For 32-bit data types consisting of two 16-bit registers, the lower register address represents the least significant part of the entire data type.

> Data types composed of more than one Modbus register must be written with function code 16  $\rightarrow$  *see chapter [2.1.3 Supported function codes](#page-8-2).*

<span id="page-9-0"></span>Modbus data types and NaN values

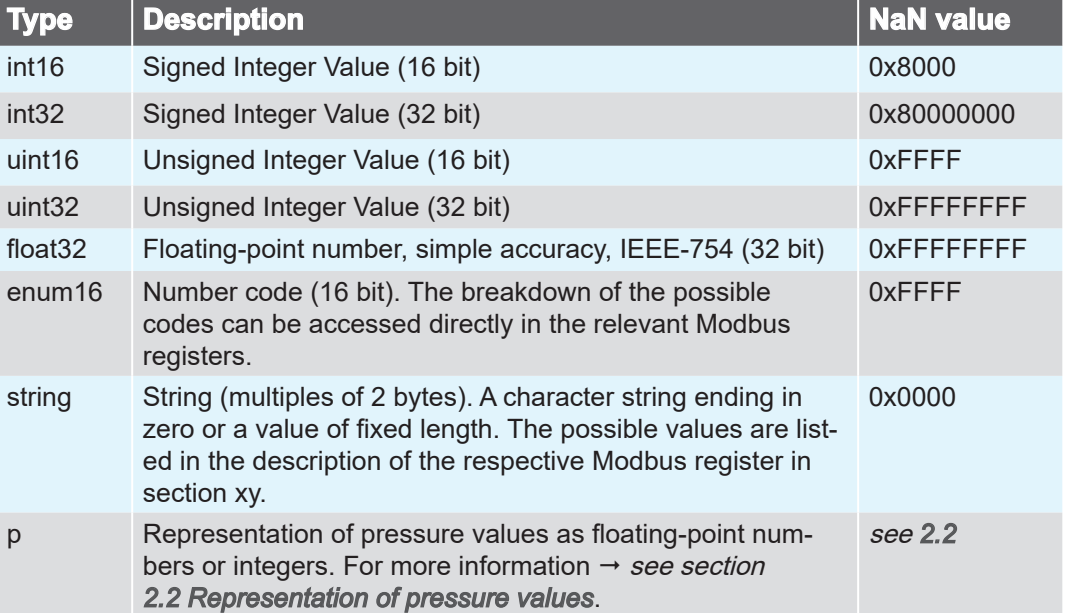

## **Communication examples**

The following tables show examples of Modbus RTU read and write sequences.

To ensure reliable device operation, a pause time of at least 250 milliseconds must be observed between two consecutive commands. **IMPORTANT!**

> All settings adjusted by means of write commands are permanently saved by the pump.

#### **Read**

In the Read example, three registers are read from base register #40406 using function code 03.

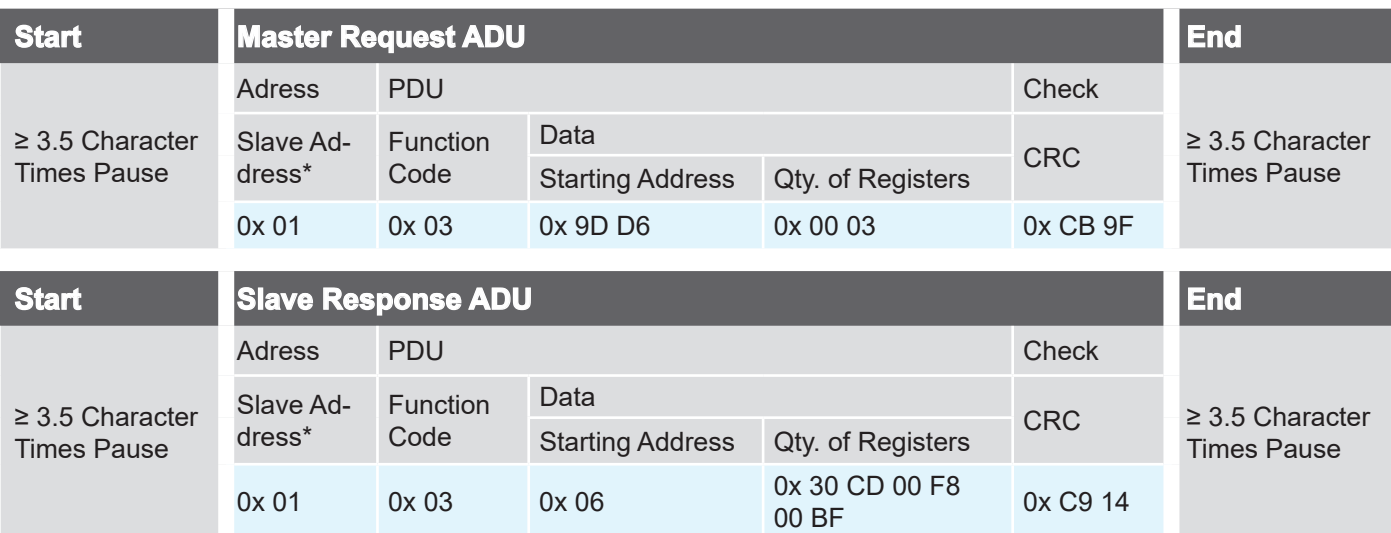

#### **Write (single register)**

In the Write example, register #40402 is written using function code 06, e.g., to start or stop the vacuum pump.

<span id="page-10-0"></span>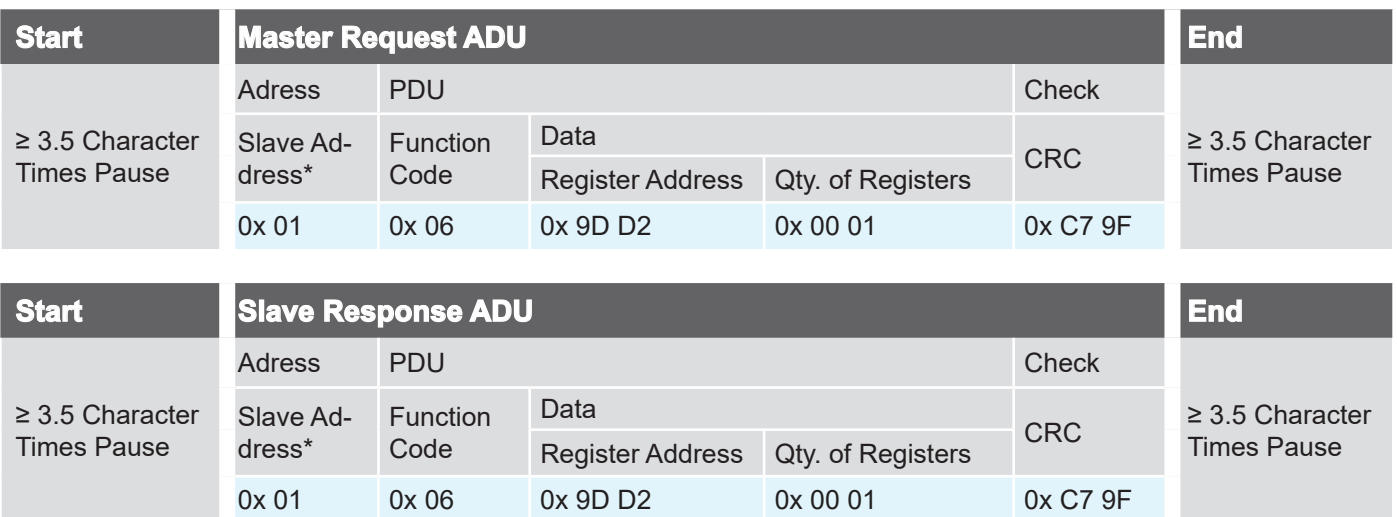

#### **Write (multiple registers)**

The Write multiple example shows a maintenance interval being reset using function code 16 (Modbus registers #41312 to #41313)  $\rightarrow$  see chapter [2.3 Modbus](#page-12-2) *[Register Mapping](#page-12-2)*.

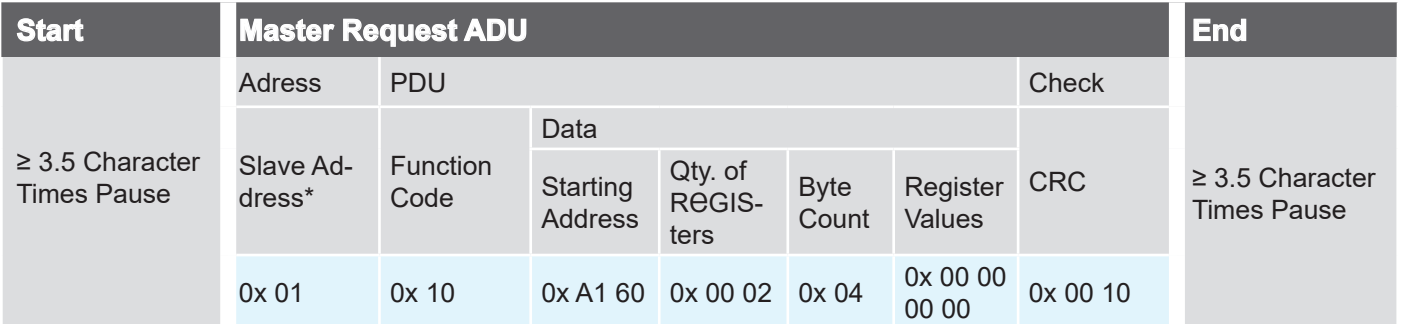

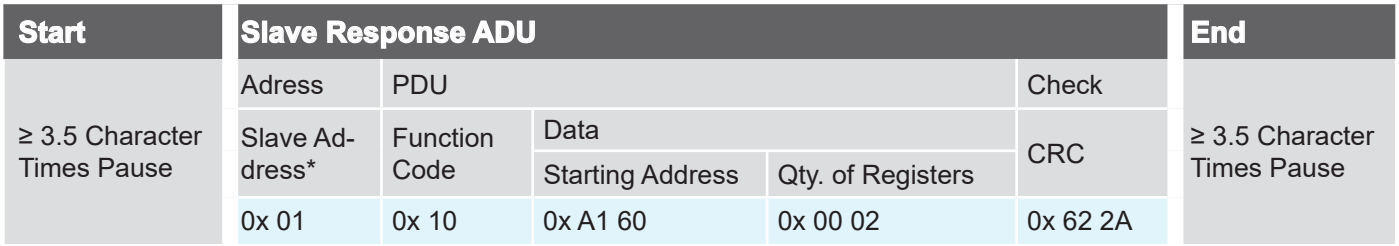

*\*) The device address is set by default to* 1 *and can be changed via register #40007.*

## <span id="page-11-1"></span>**2.2 Representation of pressure values**

<span id="page-11-0"></span>Representation of pressure values

Pressure values, such as set and actual pressures, can be represented either with floating point arithmetic or with integer values  $\rightarrow$  see Modbus register #40511. In the data models  $\rightarrow$  see chapter [2.3 Modbus Register Mapping](#page-12-2), a pressure value always occupies three Modbus registers, which are assigned differently depending on the selected representation.

#### **Integer representation (factory setting)**

The values are represented with a mantissa (uint32) and a signed exponent (int16). A pressure value is obtained with the following calculation formula: Integer representation (factory setting)

Pressure value = mantissa  $*$  10<sup>exponent</sup>

Examples:  $123 * 10<sup>-3</sup> = 0.123$  mbar  $500 * 10^{\circ} = 500$  mbar

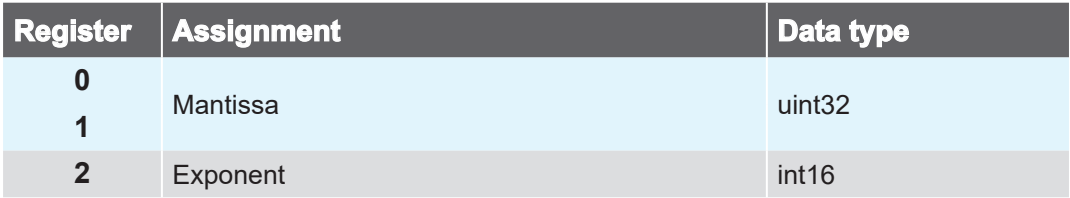

#### **Floating-point representation**

The value is represented as float32. Only two of the three registers are used in this version. Read commands must be executed accordingly on the first two registers. Floating-point representation

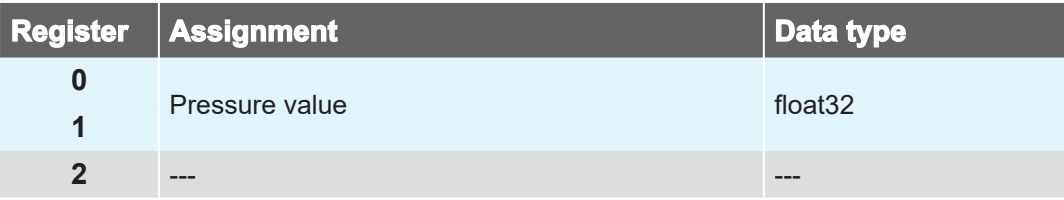

## <span id="page-12-2"></span>**2.3 Modbus Register Mapping**

## <span id="page-12-1"></span>**2.3.1 Common Model**

<span id="page-12-0"></span>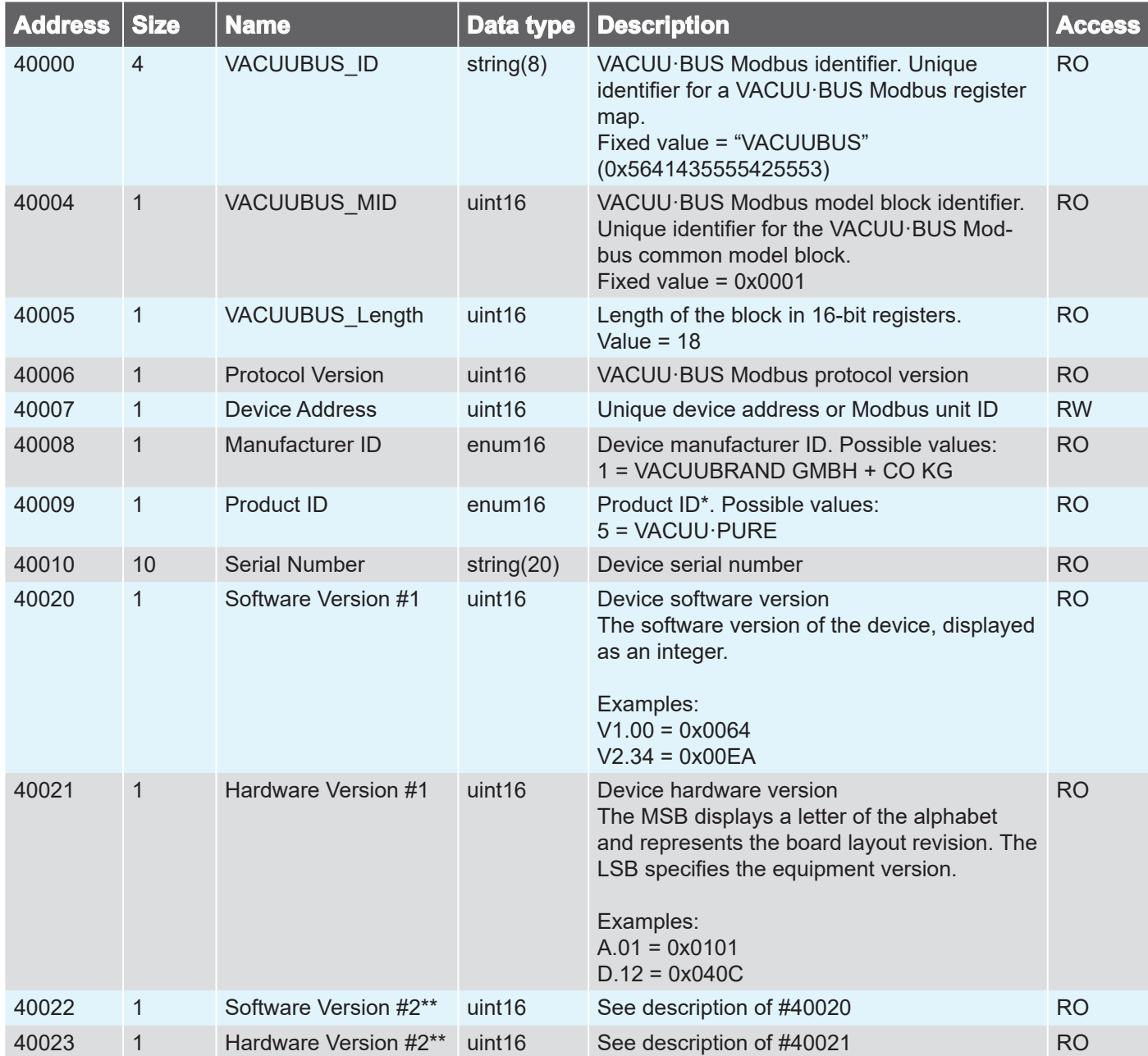

*\* Product ID legend – common model is found in all VACUUBRAND Modbus-enabled devices. Only the ID of the connected product is displayed.*

*\*\* 2x as the common model is intended to be universal for multiple and future devices.*

## **2.3.2 Operation model**

<span id="page-13-0"></span>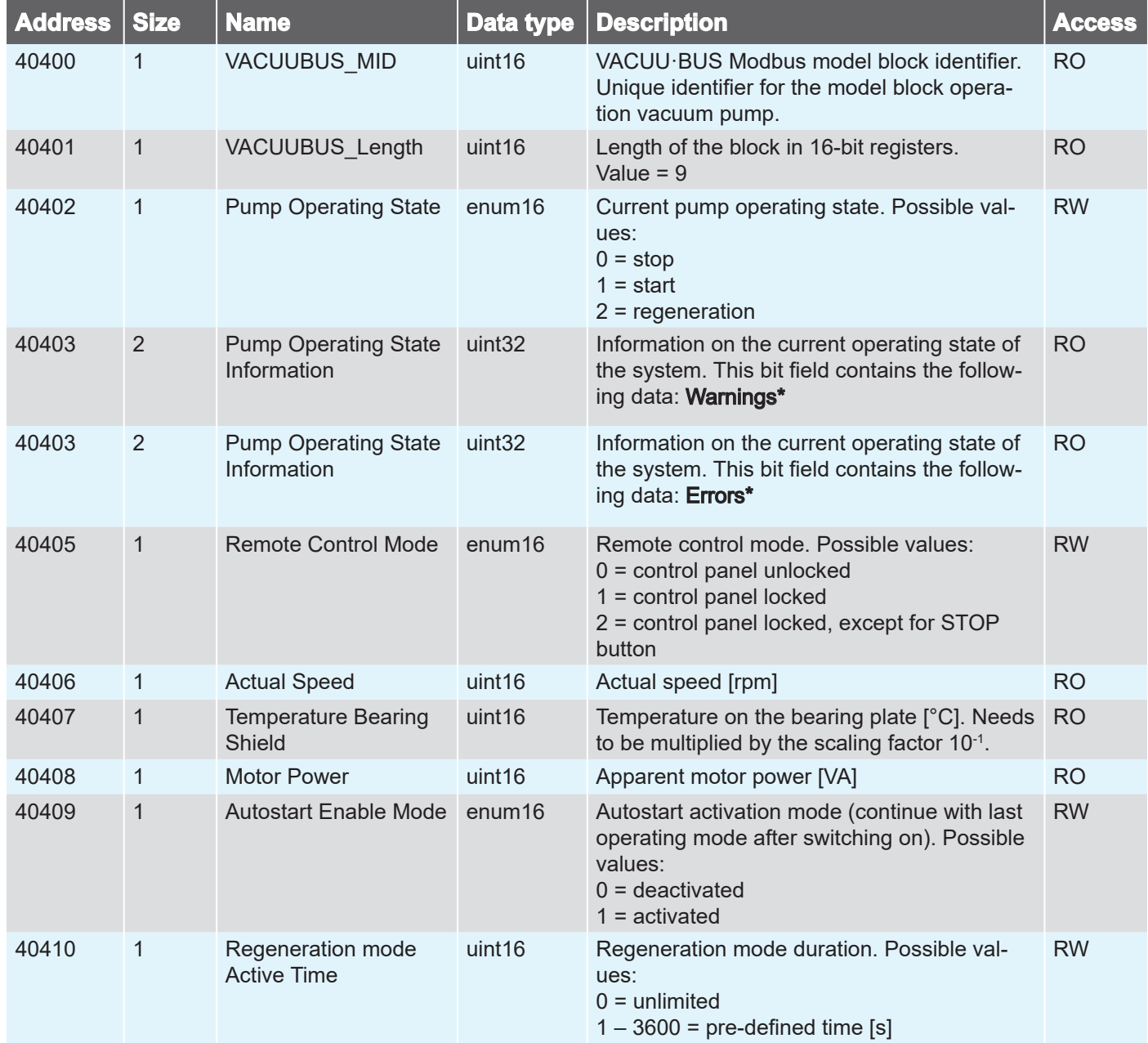

*\* A warning with bit 0 starts with 1x flash signal, bit 1 with 2x flash signals, bit 2 with 3x flash signals, etc. An error with bit 16 starts with 1x flash signal, bit 17 with 2x flash signals, bit 18 with 3x flash signals, etc. For a text display of the warnings and errors, see the causes of the corresponding errors in the vacuum pump manual.*

<span id="page-14-0"></span>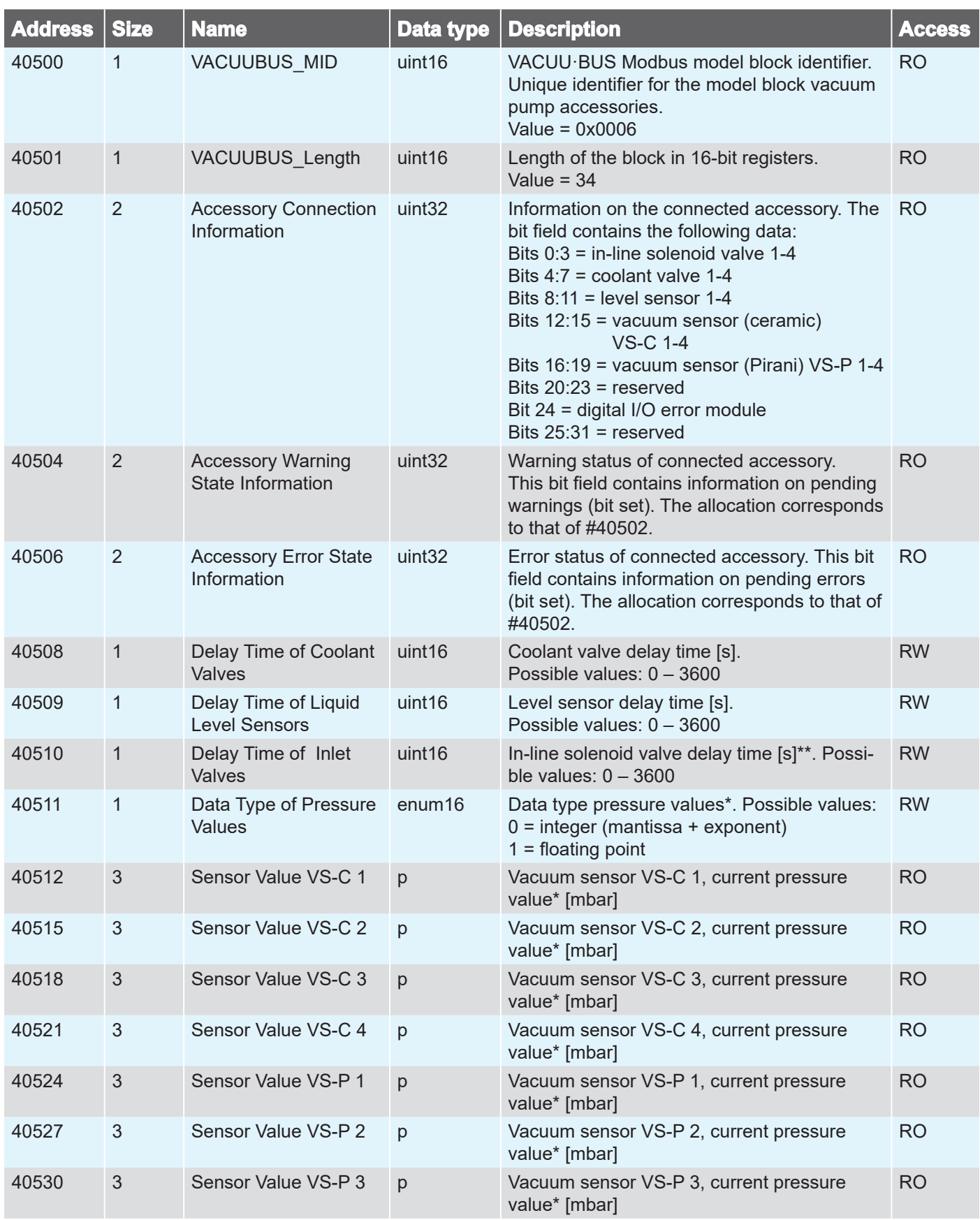

## **2.3.3 Accessory model**

<span id="page-15-0"></span>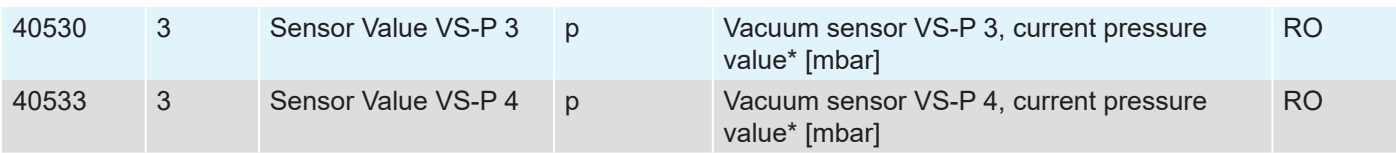

\* *For settings, see section [2.2 Representation of pressure values](#page-11-1)*

*\*\* The delay time is only active when transitioning to start mode.*

## **2.3.4 Service Model**

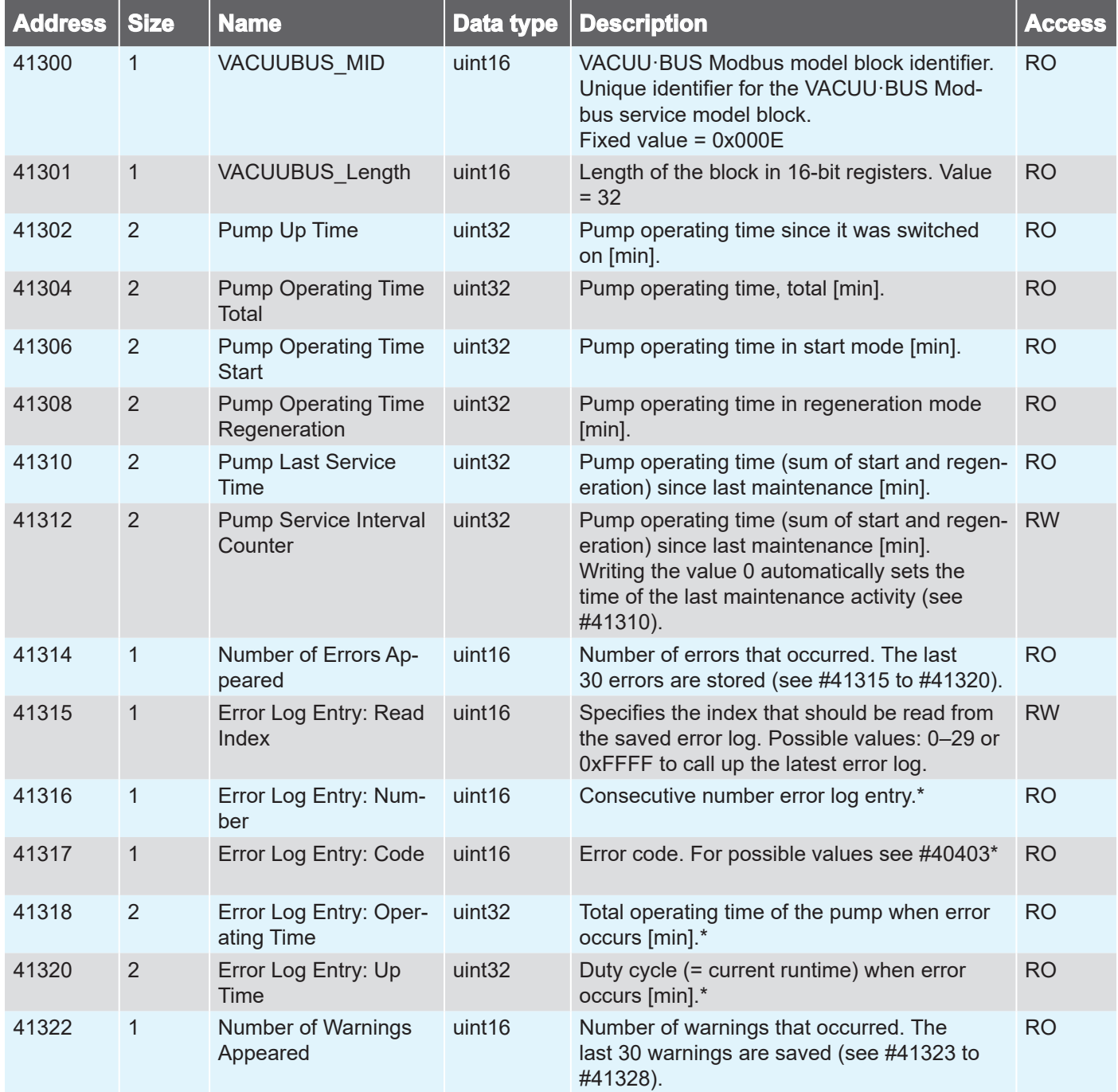

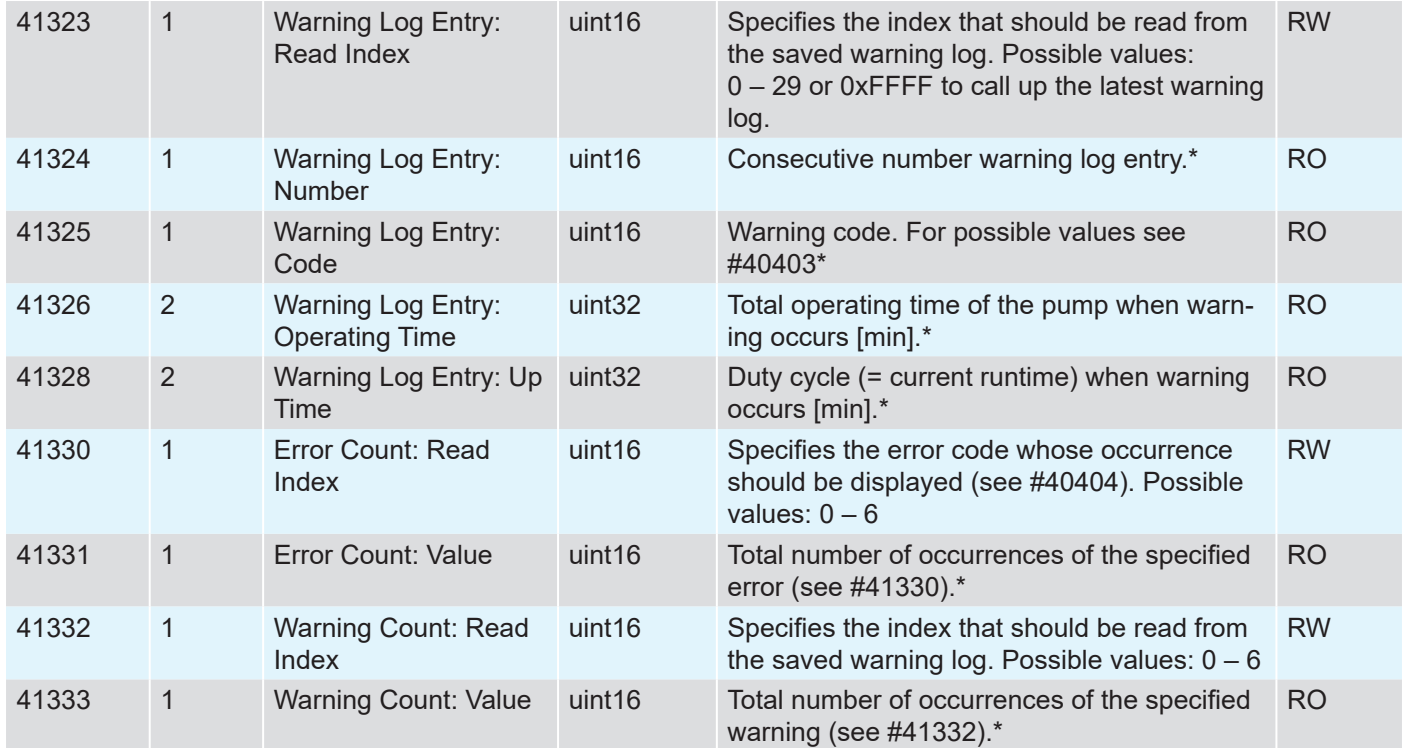

\* *The relevant read index must be rewritten to update the data.*

## **2.4 Sample application**

#### **Activate remote control**

<span id="page-17-0"></span>Application example

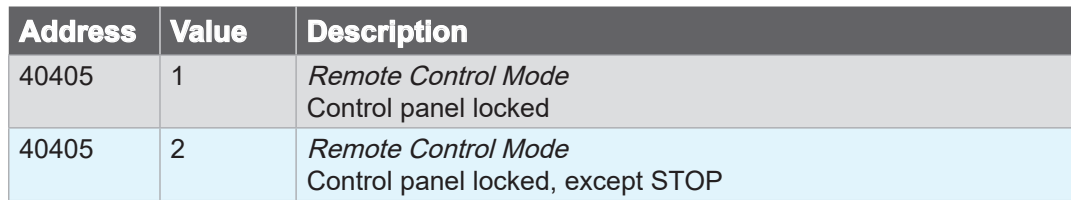

#### **Start the pump**

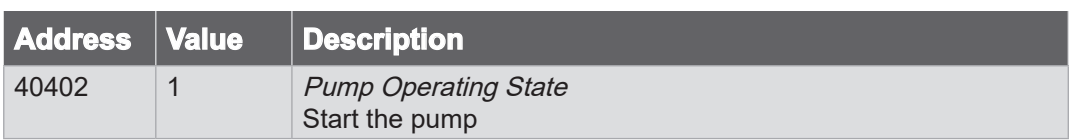

#### **Activate regeneration mode**

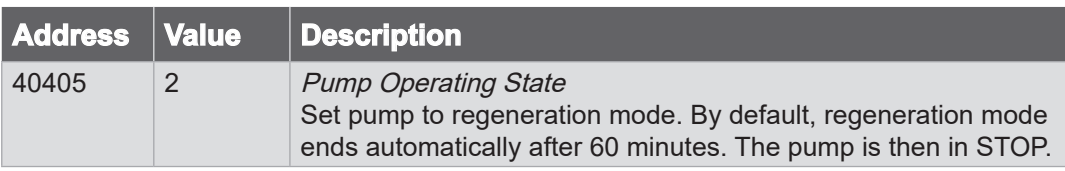

#### **Stop the pump**

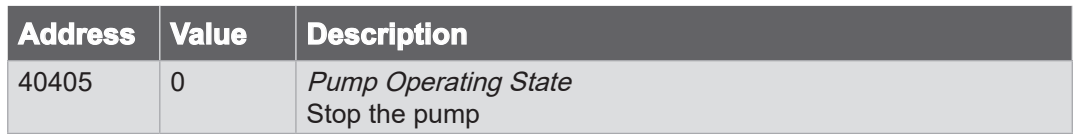

#### **Deactivate remote control**

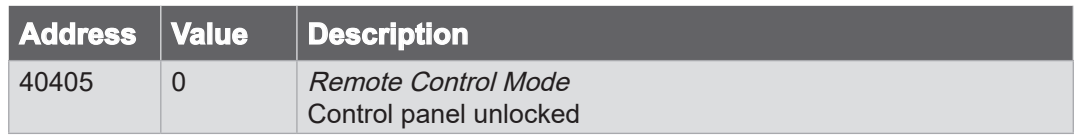

While the process is running, the following Modbus registers can for example serve to monitor the process flow:

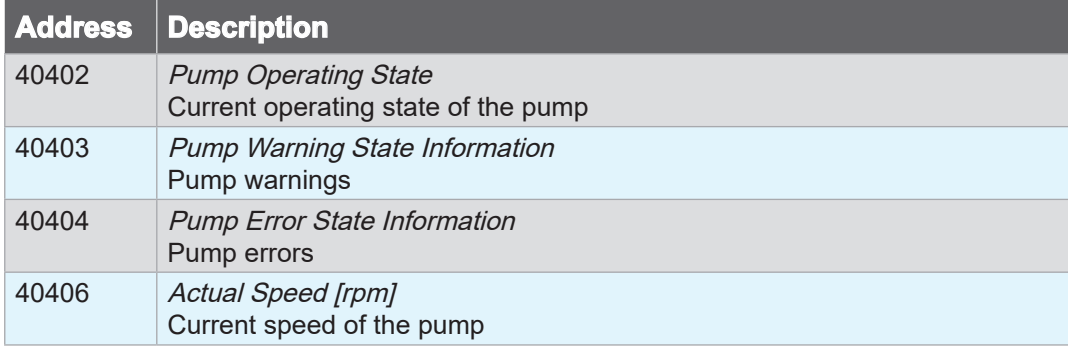

<span id="page-18-0"></span>Application example

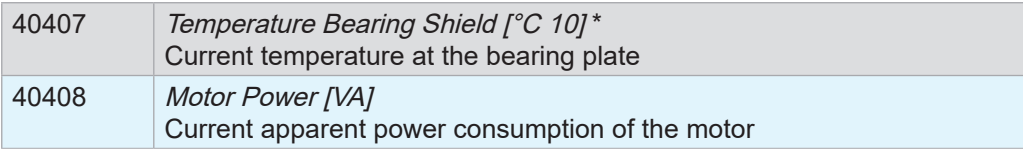

\* *Actual temperature is indicated value divided by 10.*

## **3 Service**

### **Technical support**

<span id="page-19-0"></span>Service contact

For technical assistance, please contact our <u>[Service Department](https://www.vacuubrand.com/de/page534.html)</u>1.

#### <span id="page-19-1"></span>**Ordering information**

Ordering information for accessories

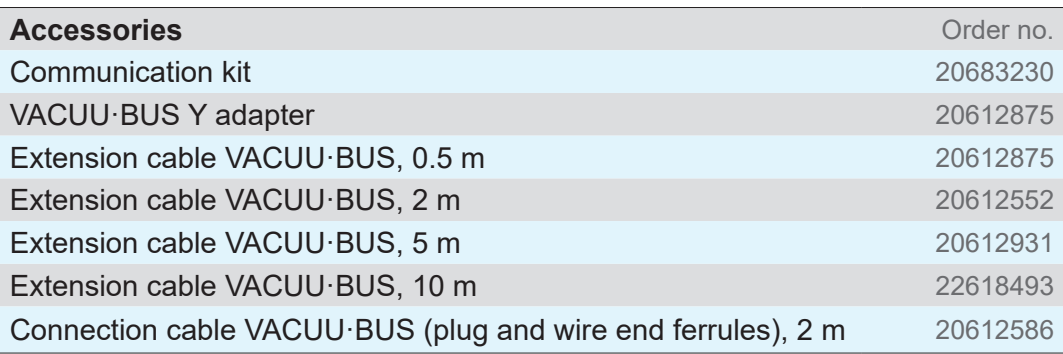

#### **Sources of supply**

International sales offices and distribution

Purchase original accessories and original spare parts from a subsidiary of VACUUBRAND GMBH + CO KG or your local distributor.

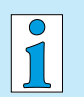

- $\Rightarrow$  Information about our complete product range is available in the current [product catalog](https://www.vacuubrand.com/de/page707.html).
- → Your local distributor or VACUUBRAND GMBH + CO KG [sales office](https://www.vacuubrand.com/de/page536.html) is available to assist you with orders, questions on vacuum control and optimal accessories.

*<sup>1 -&</sup>gt; Phone: +49 9342 808‑5660, fax: +49 9342 808‑5555, service@vacuubrand.com*

# <span id="page-20-0"></span>**4 Index**

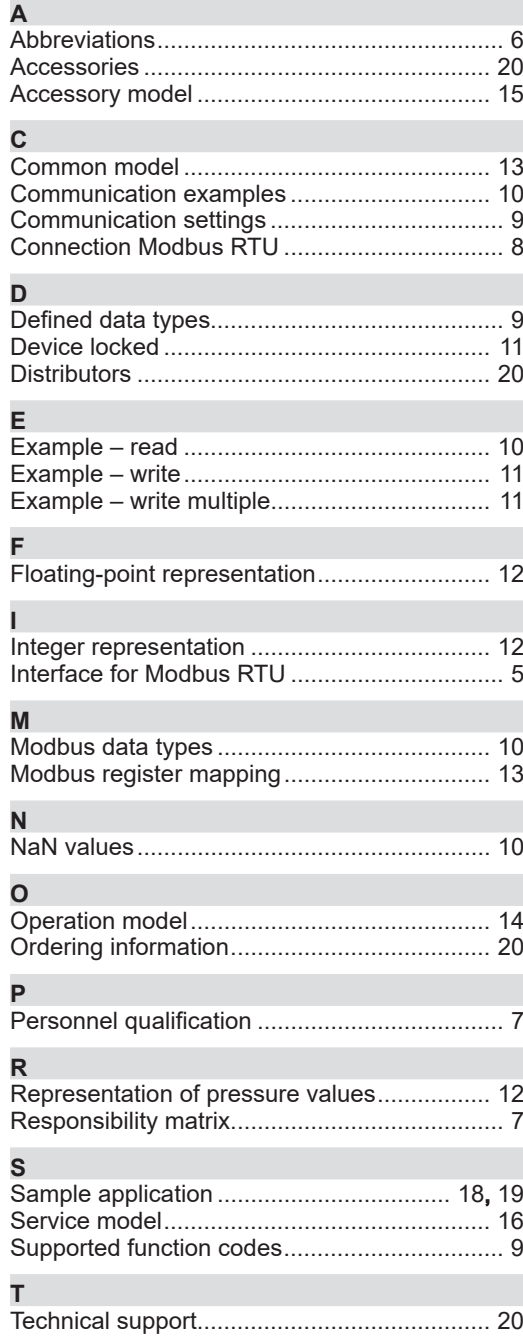

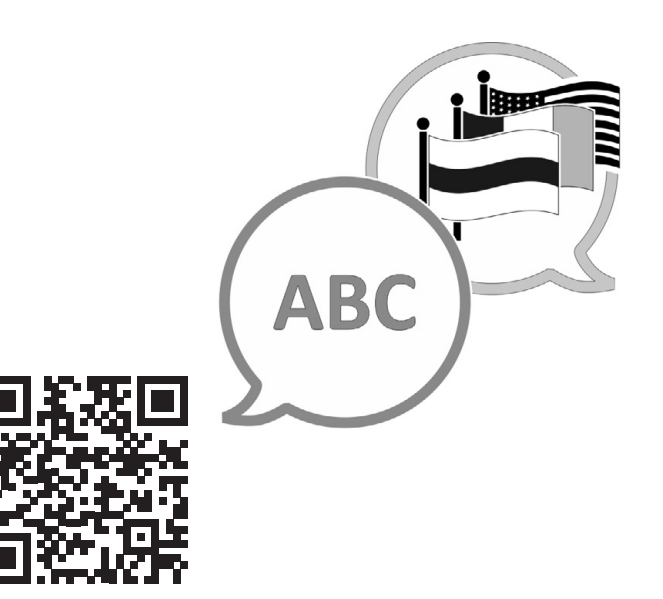

VACUUBRAND > Support > Manuals

Manufacturer:

#### VACUUBRAND GMBH + CO KG Alfred-Zippe-Str. 4 97877 Wertheim **GERMANY**

Phone:<br>Head office +49 9342 808-0 Sales +49 9342 808-5550<br>Service +49 9342 808-5660 +49 9342 808-5660

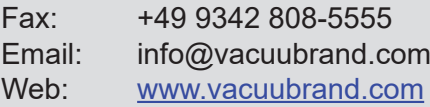